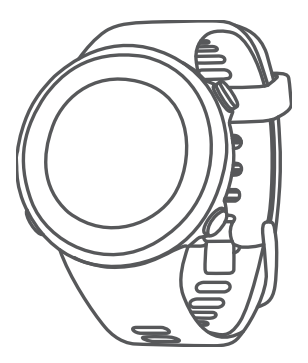

# SWIM™ 2

# Руководство пользователя

Garmin® , логотип Garmin, ANT+® , Auto Lap® , Auto Pause® , Edge® и VIRB® являются торговыми марками компании Garmin Ltd. или ее подразделений, зарегистрированными в США и других

© Garmin Ltd. или подразделения, 2019

на сайте www.garmin.com.

странах. Body Battery™, Connect IQ™, Garmin Connect™, Garmin<br>Express™, Garmin Move IQ™, Garmin Swim™, HRM-Tri™, HRM-Express™, Garmin wove roc , Garmin Gwim , m.w. ... , .......<br>Swim™ и TrueUp™ являются торговыми марками компании Garmin Ltd. или ее подразделений. Эти торговые марки не могут быть<br>использованы без явного разрешения компании Garmin.<br>Android™ является торговой маркой Google, Inc. Apple®, iPhone® и Мас® являются торговыми марками Apple Inc.,<br>зарегистрированными в США и других странах. Торговая марка и логотипы BLUETOOTH® являются собственностью Bluetooth SIG, Inc., и использование этой марки компанией Garmin осуществляется по лицензии. Расширенный анализ показаний частоты пульса (Advance heartbeat analytics) предоставлен Firstbeat. Windows® и Windows NT® являются зарегистрированными торговыми марками Microsoft Corporation в США и других странах. Прочие торговые марки и торговые названия являются собственностью соответствующих владельцев. Данный продукт имеет сертификацию ANT+TM. Список совместимых продуктов и приложений вы можете найти на сайте www.thisisant. com/directory.

Все права защищены. В соответствии с законом о защите авторских прав никакая часть данного руководства не может быть копирована без письменного разрешения компании Garmin. Компания Garmin оставляет за собой право на изменение или улучшение своих продуктов и на внесение изменений в содержимое данного руководства без обязательного информирования любых лиц или организаций о подобных изменениях или улучшениях. Сведения о текущих обновлениях, а также вспомогательную информацию об использовании и эксплуатации данного продукта вы можете найти

## **Введение**

## ОСТОРОЖНО

Правила безопасности и важную информацию о приборе вы<br>можете найти в руководстве Important Safety and Product Information<br>(важная информация о безопасности и продукте), вложенном в коробку с устройством.

Перед тем, как начать заниматься спортом или изменить програм-му тренировки, обязательно проконсультируйтесь с вашим врачом.

## **Краткий обзор устройства**

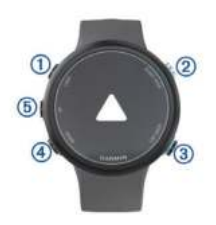

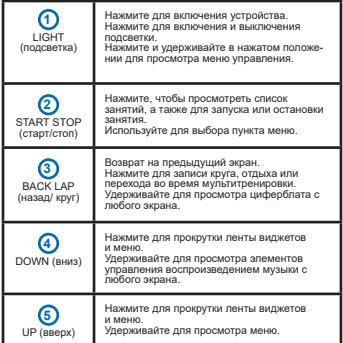

## **Состояние GPS и значки состояния**

Во время занятий на открытом воздухе полоска состояния становится зеленой, когда GPS-приемник готов к работе. Мигающий значок означает, что устройство находится в состоянии поиска сигнала или подключения. Немигающий значок показывает, что сигнал найден или датчик подключен.

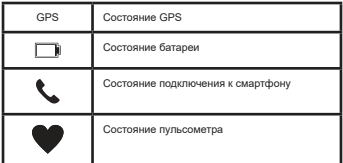

## **Сопряжение смартфона с устройством**

Для использования подключаемых функций устройства Garmin Swim 2 вы должны наладить сопряжение прибора со смартфоном непосредственно через приложение Garmin Connect™, а не с помощью настроек Bluetooth® смартфона.

**1.** Зайдите в магазин приложений на смартфоне, установите и откройте приложение Garmin Connect на смартфон.

**2.** Поднесите смартфон к устройству на расстояние не более 10 м (33 фута).

**3.** На устройстве нажмите кнопку **LIGHT** для включения прибора. Когда вы включаете устройство в первый раз, оно находится в режиме сопряжения.

**СОВЕТ:** Для ручного переключения в режим сопряжения удерживайте в нажатом положении кнопку **LIGHT** и выберите значок .

**4.** Выполните одно из следующих действий для добавления вашего устройства к учетной записи Garmin Connect:

- Если это первое устройство, для которого вы настраиваете сопряжение с помощью приложения Garmin Connect, следуйте экранным инструкциям.
- Если вы уже устанавливали сопряжение для другого устройства с помощью приложения Garmin Connect, выберите в меню или позиции **Garmin Devices** (устройства Garmin) **> Add Device** (добавить устройство). Затем следуйте экранным инструкциям.

# **Тренировка**

## **Плавание в бассейне**

**1.** Находясь на экране времени, выберите **START > Pool Swim**  (плавание в бассейне).

- **2.** Выберите размер бассейна или введите собственное значение.
- **3.** Нажмите кнопку **START**.
- **4.** Начинайте плавание.

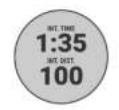

Устройство автоматически записывает интервалы плавания и завершенные дорожки бассейна.

**5.** Во время отдыха нажмите кнопку **LAP** для создания интервала отдыха.

На экране будет отображаться белый текст на черном фоне, и появится экран отдыха.

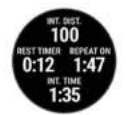

**6.** Находясь в состоянии отдыха, нажмите кнопку **LAP** для продолжения плавания и создания нового интервала плавания.

**ПРИМЕЧАНИЕ:** Также вы можете использовать функцию автоматического отдыха, чтобы устройство автоматически создавало интервалы отдыха.

**7.** Нажмите кнопку **UP** или **DOWN** для просмотра дополнительных страниц данных (дополнительно).

**8.** После завершения плавания нажмите кнопку STOP для остановки таймера занятия.

**9.** Выполните одно из следующих действий:

- Выберите **Resume** (продолжить) для повторного запуска таймера занятия.
- Выберите Save (сохранить) для сохранения заплыва и сброса таймера занятия.

Можно просмотреть итоговые данные занятия или нажать кнопку **DOWN** для просмотра дополнительной информации.

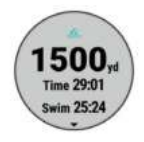

• Выберите **Discard** (удалить) **> Yes** (да) для удаления заплыва.

## **Автоматический отдых**

Функция автоматического отдыха доступна только для плавания в бассейне. Устройство автоматически определяет, когда вы отдыхаете, и появляется экран отдыха. Если ваш отдых длиться более 15 секунд, прибор автоматически создает интервал отдыха. Когда вы продолжите заплыв, устройство автоматически начнет новый интервал плавания.

Функция автоматического отдыха можно включить с помощью опций занятия.

**СОВЕТ:** Для получения лучших результатов при использовании функции автоматического отдыха старайтесь минимально двигать рукой во время отдыха.

Если вы не хотите использовать функцию автоматического отдыха, то вы можете отмечать начало и конец каждого интервала отдыха вручную с помощью кнопки LAP.

## **Запись расстояния**

Устройство Garmin Swim 2 измеряет и записывает расстояние по завершенным дорожкам бассейна. Для получения точного расстояния необходимо настроить верное значение размера бассейна.

**СОВЕТ:** Для получения точных результатов доплывайте дорожку до конца и на одной дорожке используйте только один тип гребков. Во вояца и на одной дорожке используйте.<br>время отлыха ставьте таймер на паузу.

**СОВЕТ:** Чтобы устройство точнее подсчитывало количество завершенных вами дорожек бассейна, сильно отталкивайтесь от стенки бассейна и проскальзывайте некоторое расстояние до выполнения первого гребка.

**СОВЕТ:** Во время выполнения упражнений необходимо ставить таймер на паузу или использовать функцию журнала упражнений .

#### **Тренировка с использованием журнала упражнений**

Функция журнала упражнений доступна только для плавания в бассейне. Можно использовать эту функцию для ручной записи различных упражнений (работа ногами, работа одной рукой и т.д.), которые не относятся к одному из четырех основных стилей плавания.

**1.** Во время плавания в бассейне нажмите кнопку **UP** или **DOWN** для вызова экрана журнала упражнений.

**2.** Нажмите кнопку **LAP** для запуска таймера упражнений.

**3.** После завершений интервала упражнений нажмите кнопку **LAP**.

Таймер упражнения остановится, однако таймер занятия продолжит работать для записи всей сессии плавания.

**4.** Выберите расстояние для завершенного упражнения.

Расстояние можно менять с шагом, соответствующим размеру бассейна, который вы выбрали для профиля занятия.

**5.** Выполните одно из следующих действий:

- Для запуска следующего интервала упражнения нажмите кнопку **LAP**.
- Для запуска интервала плавания нажмите кнопку **UP** или **DOWN** для возврата к экранам плавательной тренировки.

## **Настройка предупреждения по темпу плавания**

Можно задать целевой темп для плавания в бассейне. Предупреждение будет выдаваться каждый раз, когда вы должны выполнить разворот у стенки бассейна. Например, если вы задали целевой темп 2 минуты на 100 м при длине бассейна 25 м, то предупреждение будет выдаваться каждые 30 секунд.

**ПРИМЕЧАНИЕ:** Для использования предупреждений по темпу требуется точное время интервалов. Чтобы достичь более точных результатов при плавании с использованием предупреждения по темпу, используйте кнопку **LAP** для отметки интервалов отдыха вместо функции автоматического отдыха.

**1.** Находясь на экране времени, выберите START > Pool Swim (плавание в бассейне) > Options (опции) > Alerts (предупреждения) > Add New (добавить новое) > Pacing (темп).

- **2.** Выберите единицы измерения метры или ярды.
- **3.** Введите время.
- В верхней части экрана появится время для целевого темпа.
- **4.** Нажмите кнопку START.

Появится экран с информацией о частоте выдачи предупреждения по темпу с учетом выбранного размера бассейна.

**5.** Дважды нажмите кнопку BACK для возврата на страницу таймера.

## **Изменение предупреждения по темпу во время плавания в бассейне**

**1.** Во время плавания в бассейне удерживайте кнопку **UP** в нажатом положении.

**2.** Выберите **Pacing Alert** (предупреждение по темпу).

**3.** С помощью кнопки **UP** или **DOWN** измените значение темпа.

 $4.$  **Выберите**  $\mathcal{V}$ 

Появится обновленное значение времени для предупреждения по темпу.

**СОВЕТ:** Для отключения звука предупреждения по темпу удерживайте кнопку **UP** в нажатом положении и выберите **Mute Pacing Alert** (приглушить предупреждение по темпу).

## **ТРЕНИРОВКИ**

Устройство поможет вам выполнить многоэтапные тренировки, включающие цели для каждого этапа (расстояние, повторы, тип гребков или прочие данные). Можно создавать пользовательские трение политировки для плава, полко осудавать полюзовательские.<br>Тренировки для плавания в бассейне с помощью Garmin Connect и затем передавать их на устройство.

Можно создавать тренировочный план с помощью календаря в Garmin Connect и передавать такие планы на устройство.

## **Выполнение тренировки для плавания в бассейне**

Устройство проведет вас через несколько шагов, составляющих тренировку.

**ПРИМЕЧАНИЕ:** Для возможности загрузки и использования тренировки необходимо иметь учетную запись Garmin Connect.

**1.** Находясь на экране времени, выберите **START > Pool Swim**  (плавание в бассейне) **> Options** (опции) **> Workouts** (тренировки).

**2.** Выберите опцию:

- Выберите **My Workouts** (мои тренировки) для выполнения тренировок, загруженных из Garmin Connect.
- Выберите **Critical Swim Speed** (критическая скорость плавания) для определения скорости, соответствующей анаэробному порогу.
- Выберите **Training Calendar** (календарь тренировок) для выполнения или просмотра запланированных тренировок.

**3.** Следуйте экранным инструкциям.

## **Создание пользовательской плавательной тренировки в приложении Garmin Connect**

Для возможности загрузки и использования тренировки необходимо иметь учетную запись Garmin Connect.

1. Находясь в приложении Garmin Connect, выберите = или  $\bullet \bullet \bullet$ 

**2.** Выберите **Training** (тренировка) **> Workouts** (тренировки) > **Create a Workout** (создать тренировку).

**3.** Выберите **Pool Swim** (плавание в бассейне).

**4.** Создайте пользовательскую тренировку.

**5.** Выберите **Save** (сохранить).

**6.** Введите название тренировки и затем выберите **Save** (сохранить).

В списке тренировок появится новая тренировка.

**ПРИМЕЧАНИЕ:** Вы можете передать эту тренировку на устройство.

## **Передача пользовательской тренировки на устройство**

Можно передать пользовательскую тренировку, созданную с помощью приложения Garmin Connect, на устройство.

1. Находясь в приложении Garmin Connect, выберите  $\equiv$ или • • •.

- **2.** Выберите **Training** (тренировка) **> Workouts** (тренировки).
- **3.** Выберите тренировку в списке.
- **4.** Выберите .
- **5.** Выберите совместимое устройство.
- **6.** Следуйте экранным инструкциям.

#### **Запись теста на определение критической скорости плавания**

Значение критической скорости плавания (Critical Swim Speed, CSS) определяется в результате теста с замером времени. CSS – это теоретическая скорость, которую вы можете поддерживать непрерывно без усталости. С помощью значения CSS вы можете определять темп для тренировки и наблюдать за улучшением своей спортивной формы.

**1.** Находясь на экране времени, выберите **START > Pool Swim**  (плавание в бассейне) **> Options** (опции) **> Workouts** (тренировки) **> Critical Swim Speed** (критическая скорость плавания) **> Do Critical Swim Speed Test** (выполнить тест критической скорости плавания).

- **2.** Нажмите кнопку DOWN для просмотра этапов тренировки.
- **3.** Выберите Do Test (выполнить тест) > START.
- **4.** Следуйте экранным инструкциям.

Появится экран с результатом CSS.

**5.** Выберите Accept (принять) или Decline (отклонить).

#### **Изменение результирующего значения критической скорости плавания**

Можно изменить значение CSS вручную или ввести новое время для величины CSS.

**1.** Находясь на экране времени, выберите START > Pool Swim (плавание в бассейне) > Options (опции) > Workouts (тренировки) > Critical Swim Speed (критическая скорость плавания) > CSS.

- **2.** Введите минуты.
- **3.** Нажмите кнопку **START**.
- **4.** Введите секунды.
- **5.** Нажмите кнопку **START**.

В верхней части экрана появится новое значение времени CSS.

## **Календарь тренировок**

Календарь тренировок на вашем устройстве является расширением календаря (или графика) тренировок, настроенного в приложении Garmin Connect. После того, как вы добавите несколько тренировок в календарь Garmin Connect, вы можете передать их на устройство. Все запланированные тренировки, переданные на устройство, будут показаны в виджете календаря. При выборе даты в календаре тренировок вы можете просмотреть данные тренировки или выполнить тренировку. Запланированная тренировка останется в устройстве независимо от того, выполнили ли вы ее или пропустили. При передаче запланированных тренировок из Garmin Connect они будут записаны на место существующего календаря тренировок.

## **Просмотр запланированных тренировок**

Можно просмотреть плавательные тренировки, запланированные в календаре тренировок, и начать выполнение тренировки.

**1.** Находясь на экране времени, выберите **START > Pool Swim** (плавание в бассейне) **> Workouts** (тренировки) **> Training Calendar** (календарь тренировок).

Появятся ваши запланированные тренировки, отсортированные по дате.

**2.** Выберите тренировку.

**3.** Выполните одно из следующих действий:

- Для просмотра этапов тренировки выберите **View** (просмотр).
- Для начала тренировки выберите **Do Workout** (выполнить тренировку).

## **Личные рекорды плавания**

После завершения заплыва устройство отображает новые личные рекорды, которые могли быть достигнуты во время этого занятия. Личные рекорды включают минимальное время для нескольких типовых дистанций, а также самый длинный заплыв.

## **Просмотр личных рекордов**

**1.** Находясь на экране времени, удерживайте кнопку UP в нажатом положении.

- **2.** Выберите History (архив) > Records (рекорды).
- **3.** Выберите рекорд.
- **4.** Выберите View Record (просмотр рекорда).

## **Восстановление личного рекорда**

Можно вернуть любой личный рекорд к предыдущему значению.

**1.** Находясь на экране времени, удерживайте кнопку **UP** в нажатом положении.

**2.** Выберите **History** (архив) **> Records** (рекорды).

**3.** Выберите рекорд для восстановления.

**4.** Выберите **Previous** (предыдущий) **> Yes** (да).

**ПРИМЕЧАНИЕ:** При выполнении этой операции сохраненные занятия не удаляются.

## **Удаление личного рекорда**

**1.** Находясь на экране времени, удерживайте кнопку UP в нажатом положении.

**2.** Выберите **History** (архив) **> Records** (рекорды).

**3.** Выберите рекорд для удаления.

**4.** Выберите **Clear Record** (удалить рекорд) **> Yes** (да).

**ПРИМЕЧАНИЕ:** При выполнении этой операции сохраненные занятия не удаляются.

## **Удаление всех личных рекордов**

**1.** Находясь на экране времени, удерживайте кнопку UP в нажатом положении.

**2.** Выберите **History** (архив) **> Records** (рекорды).

**3.** Выберите **Clear All Records** (удалить все рекорды) **> Yes** (да).

**ПРИМЕЧАНИЕ:** При выполнении этой операции сохраненные занятия не удаляются.

## **Плавание в открытых водоемах**

Можно записывать данные плавания, включая расстояние, темп и частоту гребков. Также можно добавлять экраны к занятию «Плавание в открытых водоемах» по умолчанию.

**1.** Выберите **START > Open Water** (открытые водоемы).

**2.** Выйдите на улицу и дождитесь, пока устройство примет спутниковые сигналы.

**3.** Нажмите кнопку **START** для запуска таймера занятия.

**4.** Начинайте заплыв.

**5.** Нажмите кнопку **UP** или **DOWN** для просмотра дополнительных полей данных (необязательно).

**6.** После завершения занятия выберите **STOP > Save** (сохранить).

## **Информация о плавании**

#### **Термины, относящиеся к плаванию**

**Длина (length):** Однократное проплывание бассейна.

**Интервал (interval):** Одна или несколько длин бассейна, которые проплыл пользователь. Новый интервал начинается после периода отдыха.

**Гребок (stroke):** Засчитывается каждый раз, когда рука с устройством завершает полный цикл.

**Баллы swolf:** Представляют собой сумму времени, которое вы затрачиваете на преодоление одной длины бассейна, и количество гребков, которое вы выполнили на этой же дистанции. Например, 30 секунд плюс 15 гребков дают 45 баллов swolf. Для плавания в открытых водоемах баллы swolf рассчитываются на дистанции 25 метров. Как и в гольфе, чем баллы swolf ниже, тем лучше.

**Критическая скорость плавания (CSS):** Значение CSS представляет собой теоретическую скорость, которую вы можете постоянно поддерживать без усталости. С помощью значения CSS вы можете определять темп для тренировки и наблюдать за улучшением своей спортивной формы.

## **Типы гребков**

Идентификация типов гребков возможна только в режиме плавания в бассейне. Тип гребков определяется в конце дорожки бассейна. Вы можете просмотреть типы гребков в архиве интервалов. Также можно выбрать тип гребков в качестве настраиваемого поля данных.

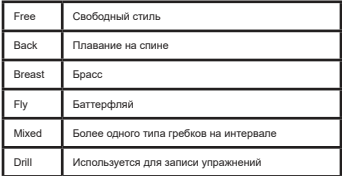

#### **Начало занятия**

При запуске занятия GPS-приемник включается автоматически (если он требуется). При наличии дополнительного беспроводного датчика можно установить его сопряжение с устройством Garmin Swim 2.

## **1.** Нажмите кнопку **START**.

**2.** Выберите занятие.

**3.** Если для выбранного занятия требуются сигналы GPS, выйдите на улицу и найдите площадку с беспрепятственным обзором неба.

**4.** Дождитесь, пока на экране появится зеленая полоска состояния.

Устройство будет готово к началу занятия после того, как оно определит вашу частоту пульса, примет сигналы GPS (если требуется) и подключится к беспроводным датчикам (если требуется).

**5.** Нажмите кнопку **START** для запуска таймера занятия.

**СОВЕТ:** Во время занятия можно удерживать кнопку **DOWN** в нажатом положении для вызова значков для управления прослушиванием музыки.

## **Советы по записи занятий**

- Зарядите устройство перед запуском занятия.
- Нажмите кнопку **LAP** для записи кругов.
- Нажмите **UP** или **DOWN** для просмотра дополнительных страниц данных.

## **Остановка занятия**

**1.** Нажмите кнопку **STOP**.

**2.** Выполните одно из следующих действий:

- Для продолжения занятия выберите **Resume** (продолжить).
- Для сохранения занятия выберите **Save** (сохранить).
- Для удаления занятия выберите **Discard** (удалить) **> Yes** (да).

## **Тренировка в закрытых помещениях**

Можно отключить GPS-приемник, если вы тренируетесь в закрытых помещениях или хотите сэкономить заряд батареи. Во время бега или ходьбы с выключенным GPS-приемником данные скорости и расстояния рассчитываются с помощью встроенного акселерометра. Этот акселерометр выполняет автоматическую калибровку. Точность показаний скорости и расстояния улучшится после нескольких пробежек или прогулок на улице с включенным GPS-приемником.

- **1.** Находясь на экране времени, нажмите кнопку **START**.
- **2.** Выберите занятие.
- **3.** Выберите **Options** (опции) **> GPS > Off** (выкл.)

**ПРИМЕЧАНИЕ:** При выборе занятия, которое обычно выполняется в закрытых помещениях, GPS-приемник автоматически отключится.

## **Слежение за активностью**

Функция слежения за активностью записывает количество шагов за день, пройденное расстояние, минуты интенсивной нагрузки, сожженные калории и параметры сна для каждого записанного дня. Сожженные калории включают базовый метаболизм плюс калории, израсходованные во время занятий.

Количество шагов за текущий день отображается с помощью виджета шагов. Счетчик шагов периодически обновляется.

Дополнительную информацию о слежении за активностью и точности показателей спортивной формы можно найти на сайте garmin.com/ataccuracy.

## **Автоматически задаваемые цели**

Устройство автоматически рассчитывает целевое значение количества шагов на каждый день на основе вашего предыдущего уровня активности. Когда вы движетесь в течение дня, прибор отображает активности: когда вы движетесь в течение дня, приоор отооражает<br>ваше пролвижение к целевому количеству шагов. Кажлый сегмент полоски соответствует 5% целевого значения на день. Можно синхронизировать данные с приложением Garmin Connect Mobile для просмотра текущего количества шагов.

Если вы не хотите использовать функцию автоматического расчета целевого количества шагов на день, то вы можете задать свою цель с помощью учетной записи Garmin Connect.

## **Использование индикатора движения**

Нахождение в сидячем положении в течение продолжительного времени может запустить в организме нежелательные изменения метаболического состояния. Индикатор движения напомнит вам о том, что пришло время немного подвигаться. После часа без активности на экране появится сообщение Move! (двигайся!) и красная полоска. Каждые 15 минут без активности к полоске будет добавляться еще один сегмент. Если звуковые сигналы включены, то устройство также выдаст звуковой или вибросигнал.

После короткой прогулки (хотя бы пара минут) индикатор движения исчезнет.

#### **Включение индикатора движения**

**1.** Находясь на экране времени, удерживайте кнопку UP в нажатом положении.

**2.** Выберите **> Activity Tracking** (слежение за активностью) **> Move Alert** (индикатор движения) **> On** (вкл.)

## **Минуты интенсивной нагрузки**

Такие службы, как Всемирная организация здравоохранения, рекомендуют для улучшения здоровья отводить не менее 150 минут в непердуют для улучшения здоровья отводить не менее тоо минут.<br>В неперіо на занятия с умеренным уровнем активности (например, быстрая ходьба) или 75 минут в неделю на интенсивные занятия (например, бег).

Устройство отслеживает интенсивность ваших занятий и подсчитывает время, проведенное за занятиями с умеренным и высоким уровнем нагрузки (требуются данные частоты пульса). Для продвижения к желаемому результату достаточно не менее 10 минут проводить за занятиями с умеренным или высоким уровнем нагрузки. Прибор суммирует количество минут умеренной нагрузки с количеством минут высокой нагрузки (при этом минуты высокой нагрузки удваиваются).

## **Получение минут интенсивной нагрузки**

Устройство Garmin Swim 2 подсчитывает количество минут интенсивной нагрузки, сравнивая значение частоты пульса во время занятия с вашей средней частотой пульса в состоянии покоя. Если пульсометр отключен, прибор подсчитывает количество минут интенсивности при средней нагрузке, анализируя количество шагов в минуту.

- Для более точного подсчета минут интенсивности начните хронометрируемое занятие.
- Занимайтесь не менее 10 минут подряд с умеренным или высоким уровнем интенсивности.
- Для более точного определения частоты пульса в состоянии покоя носите устройство днем и ночью.

## **Наблюдение за сном**

Когда вы спите, устройство автоматически определяет состояние сна и наблюдает за вашими движениями во время стандартного сна и наслюдает за вашими движениями во время стандартного.<br>времени сна. Вы можете задать ваши стандартные часы сна в на стройках пользователя учетной записи Garmin Connect. Статистика сна включает общее количество часов сна, уровни сна и движения во сне. Для просмотра статистики сна используйте вашу учетную запись Garmin Connect.

**ПРИМЕЧАНИЕ:** Дневной сон не добавляется к статистике сна. Вы можете использовать режим «Не беспокоить» для отключения оповещений и предупреждений, за исключением будильников.

#### **Использование автоматического наблюдения за сном**

- **1.** Не снимайте устройство с руки во время сна.
- **2.** Загружайте данные сна на сайт **Garmin Connect**.

Вы можете просматривать ваши параметры сна с помощью учетной записи Garmin Connect.

## **Использование режима «Не беспокоить»**

С помощью режима «Не беспокоить» вы можете отключить подсветку, звуковые и вибросигналы при получении предупреждений и оповещений. Этот режим может пригодиться во время сна или просмотра фильма.

**ПРИМЕЧАНИЕ:** Вы можете задать ваш стандартный период сна с помощью настроек учетной записи Garmin Connect. Включите опцию "Sleep Time" (время сна) в системных настройках, чтобы устройство на это время автоматически переключалось в режим «Не беспокоить» .

**1.** Нажмите кнопку LIGHT и удерживайте ее в нажатом положении.

**2.** Выберите **Do Not Disturb** (не беспокоить).

# Интеллектуальные функции

## **Подключаемые функции Bluetooth**

Устройство Garmin Swim 2 позволяет использовать несколько подключаемых функций Bluetooth для совместимого смартфона с помощью приложения Garmin Connect.

**Загрузка занятий:** Автоматическая передача занятия в приложе-ние Garmin Connect после завершения записи этого занятия.

**«Найди мой телефон»:** Поиск потерявшегося телефона, сопряженного с устройством Garmin Swim 2 и находящегося в пределах диапазона.

**«Найди мои часы»:** Поиск потерявшегося устройства Garmin Swim 2, сопряженного со смартфоном и находящегося в пределах диапазона.

**Управление воспроизведением музыки:** Позволяет управлять музыкальным плеером на смартфоне.

**Оповещения от телефона:** Отображает оповещения и сообщения от телефона на экране устройства Garmin Swim 2.

**Действия в социальных сетях:** Позволяет публиковать обновления на сайте социальных сетей при загрузке занятия в приложение Garmin Connect.

**Обновления программного обеспечения:** Позволяет обновлять<br>программное обеспечение устройства.

**Обновления прогноза погоды:** Передача информации о текущих погодных условиях и оповещений на устройство.

**Загрузка тренировки:** Позволяет выполнять поиск тренировок в приложении Garmin Connect и передавать их на устройство по беспроводному каналу связи.

#### **Ручная синхронизация данных с приложением Garmin Connect**

**1.** Удерживайте кнопку **LIGHT** в нажатом положении для вызова меню управления.

**2.** Выберите  $\mathbf C$  .

## **Виджеты**

Устройство поставляется с предзагруженными виджетами, обеспечивающими наглядную информацию. Для использования некоторых виджетов требуется подключение Bluetooth к совместимому смартфону.

Некоторые виджеты не отображаются по умолчанию. Вы можете добавить их в последовательность виджетов вручную.

Body BatteryTM: Показан текущий уровень резерва энергии "Body Battery" и график уровней "Body Battery" за последние несколько часов.

Календарь: На экране прибора отображаются предстоящие встречи, записанные в календаре смартфона.

Калории: Показывает информацию о калориях за текущий день.

Статистика здоровья: Показаны динамические итоговые данные вашего текущего состояния здоровья. Показатели включают частоту пульса, уровень "Body Battery", стресс и прочее.

Частота пульса: Устройство отображает текущее значение частоты пульса в ударах в минуту и график частоты пульса.

Архив: Показан архив занятий и график записанных занятий.

Минуты интенсивных занятий: Устройство подсчитывает время, которое вы провели в занятиях со средним или высоким уровнем интенсивности, а также показывает целевое количество минут интенсивных занятий за неделю и ваше продвижение к цели.

Последнее занятие: Показывает краткую сводку последнего записанного занятия (пробежки, велосипедной тренировки или  $3000 \text{ m/s}$ 

**Управление воспроизведением музыки:** Обеспечивает управление музыкальным плеером для смартфона или прослушивания музыки на устройстве.

**Мой день:** Показывает динамические итоговые данные вашей активности за текущий день. Информация включает хронометрируемые занятия, минуты интенсивных занятий, количество шагов, сожженные калории и прочее.

**Оповещения:** Устройство предупреждает вас о входящих вызовах, текстовых сообщениях, обновлениях в социальных сетях и т.д. в соответствии с настройкой оповещений смартфона.

**Шаги:** Устройство отслеживает количество шагов за день, целевое количество шагов и данные за предыдущие дни.

**Стресс:** Показан текущий уровень стресса и график уровня стресса. Также устройство предлагает дыхательное упражнение для расслабления.

**Погода:** Отображение текущей температуры и прогноза погоды.

## **Просмотр виджетов**

Устройство поставляется с предзагруженными виджетами, обеспечивающими наглядную информацию. Для использования некоторых виджетов требуется подключение Bluetooth к совместимому смартфону.

Находясь на экране часов, нажмите кнопку **UP** или **DOWN** для просмотра виджетов.

Имеющиеся виджеты включают частоту пульса и слежение за активностью.

Нажмите кнопку **START** для просмотра дополнительных опций и функций, предусмотренных для выбранного виджета.

## **Виджет «Мой день»**

Виджет «Мой день» позволяет просмотреть краткую сводку вашей активности за текущий день. В течение дня эти данные постоянно обновляются. Виджет «Мой день» включает последнее записанное спортивное занятие, минуты интенсивных занятий за неделю, количество шагов, сожженные калории и прочее. Для просмотра дополнительных данных нажмите кнопку **START**.

## **Виджет «Статистика здоровья»**

Виджет «Статистика здоровья» обеспечивает наглядную информацию о вашем здоровье. В течение дня эти данные постоянно обновляются. Информация включает частоту пульса, уровень стресса и уровень "Body Battery". Для просмотра дополнительных данных нажмите кнопку **START**.

## **Вызов виджета погоды**

Для использования виджета погоды требуется подключение Bluetooth к совместимому смартфону.

**1.** Находясь на экране часов, с помощью кнопки **UP** или **DOWN** вызовите виджет погоды.

**1.** Нажмите кнопку **START** для просмотра данных погоды по часам.

**1.** Нажмите кнопку **DOWN** для просмотра погоды по дням.

## **Вызов меню управления**

Меню управления содержит опции, позволяющие включить режим «Не беспокоить», заблокировать кнопки или выключить устройство.

**1.** Находясь на любом экране, удерживайте кнопку LIGHT в нажатом положении.

**2.** Нажмите кнопку UP или DOWN для прокрутки опций.

## **Поиск потерявшегося мобильного устройства**

С помощью данной функции вы можете отыскать потерявшееся мобильное устройство, сопряженное с помощью беспроводной технологии Bluetooth и находящееся в пределах действия связи.

**1.** Нажмите кнопку **LIGHT** и удерживайте ее в нажатом положении для вызова меню управления.

## 2. Выберите С.

Устройство Garmin Swim 2 начнет поиск сопряженного мобильного устройства. На экране прибора появятся полоски, соответствующие мощности сигнала Bluetooth, и ваш смартфон будет выдавать звуковые сигналы. Мощность сигнала Bluetooth будет расти по мере приближения к мобильному устройству.

**3.** Нажмите **BACK** для остановки поиска.

## **Управление воспроизведением музыки на подключенном смартфоне**

**1.** На смартфоне запустите воспроизведение песни или списка воспроизведения.

**2.** Находясь на любом экране, нажмите кнопку DOWN и удерживайте ее в нажатом положении для вызова значков управления музыкой.

**3.** Выполните одно из следующих действий:

- Выберите для воспроизведения и паузы текущего музыкального трека.
- **Выберите для перехода к следующему музыкальному** треку.
- Выберите для вызова дополнительных элементов управления, например, регулировки уровня громкости и возврата к предыдущему треку.

## **Включение оповещений Bluetooth**

Для возможности включения оповещений необходимо установить сопряжение устройства Garmin Swim 2 с совместимым мобильным устройством.

**1.** Находясь на экране времени, нажмите кнопку **UP** и удерживайте в нажатом положении.

**2.** Выберите **Settings** (настройки) **> > Phone** (телефон) **>**  (оповещения) **> Status** (состояние) **> On** (вкл.)

- **3.** Выберите **During Activity** (во время занятия).
- **4.** Выберите настройку для оповещений.
- **5.** Выберите настройку для звуковых сигналов.
- **6.** Выберите **Not During Activity** (не во время занятия).
- **7.** Выберите настройку для оповещений.
- **8.** Выберите настройку для звуковых сигналов.

#### **Просмотр оповещений**

**1.** Находясь на экране времени, используйте кнопку **UP** или **DOWN** для вызова виджета оповещений.

- **2.** Нажмите кнопку **START**.
- **3.** Выберите оповещение.
- **4.** Нажмите **DOWN** для просмотра дополнительных опций.
- **5.** Нажмите **BACK** для возврата на предыдущий экран.

## **Управление оповещениями**

С помощью совместимого смартфона вы можете управлять оповещениями, появляющимися на экране прибора Garmin Swim 2.

Выполните одно из следующих действий:

• Если вы используете устройство iPhone® , то с помощью настроек центра уведомлений смартфона выберите позиции, которые будут показаны на экране прибора.

• Если вы используете смартфон AndroidTM, то в приложении Garmin Connect выберите **Settings** (настройки) **> Smart** 

## **Отключение соединения Bluetooth со смартфоном**

**1.** Нажмите кнопку **LIGHT** и удерживайте ее в нажатом положении для вызова меню управления.

2. На устройстве Garmin Swim 2 выберите значок Алля отключения соединения Bluetooth со смартфоном.

Инструкции по отключению беспроводной технологии Bluetooth на вашем мобильном устройстве см. в руководстве пользователя мобильного устройства.

## **Включение и выключение предупреждений о подключении смартфона**

На приборе Garmin Swim 2 можно настроить предупреждения о подключении и отключении сопряженного смартфона с технологией Bluetooth.

**ПРИМЕЧАНИЕ:** По умолчанию предупреждения о подключении смартфона отключены.

**1.** Находясь на экране времени, нажмите кнопку **UP** и удерживайте в нажатом положении.

**2.** Выберите **> Phone** (телефон) **> Connected Alerts** (подключенные предупреждения) **> On** (вкл.)

## **Синхронизация занятий**

Можно выполнить синхронизацию занятий, полученных на других устройствах Garmin® , с часами Garmin Swim 2, используя учетную запись Garmin Connect. Это позволяет устройству более точно отражать вашу спортивную форму и состояние тренировки. Например, можно записать велотренировку с помощью прибора Edge® и просмотреть подробные сведения об этом занятии и общую тренировочную нагрузку на экране часов Garmin Swim 2.

**1.** Находясь на экране времени, нажмите кнопку **UP** и удерживайте в нажатом положении.

**2.** Выберите (профиль пользователя) **> PhysioTrueUp**.

При синхронизации устройства со смартфоном последние занятия и физиологические показатели с других устройств Garmin будут отображаться на экране часов Garmin Swim 2.

## **Функции, связанные с использованием пульсометра**

Устройство Garmin Swim 2 оснащено пульсометром, измеряющим частоту пульса на запястье. Последовательность виджетов по умолчанию включает несколько показателей, связанных с частотой пульса.

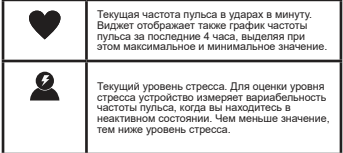

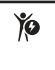

Текущий уровень энергии Body Battery. Устройство рассчитывает текущий резерв вашей энергии на основе информации о сне, стрессе и активности. Чем больше значение, тем выше резерв энергии.

## **Измерение частоты пульса на запястье**

## **Частота пульса во время плавания**

## *УВЕДОМЛЕНИЕ*

Устройство предназначено для использования во время плавания на поверхности воды. Ныряние с часами может привести к повреждениям прибора и аннулированию гарантии.

Устройство включает в себя пульсометр на запястье, предназначенный для использования во время занятия плаванием. Кроме того, прибор совместим с дополнительными аксессуарами HRM-Tri™<br>и HRM-Swim™. При одновременном использовании встроенного пульсометра на запястье и дополнительного нагрудного пульсометра устройство использует данные с нагрудного пульсометра.

## **Ношение устройства**

• Носите устройство над косточкой запястья.

**ПРИМЕЧАНИЕ:** Устройство должно прилегать достаточно плотно, но при этом не доставлять неудобств. Для получения точных показаний частоты пульса часы не должны сдвигаться во время плавания и других спортивных занятий.

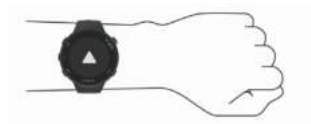

**ПРИМЕЧАНИЕ:** Оптический датчик расположен на задней стороне устройства.

- Дополнительную информацию об измерении частоты пульса на запястье см. в п. «Рекомендации при беспорядочных данных частоты пульса».
- Дополнительную информацию о точности см. на сайте garmin. com/ataccuracy.

## **Рекомендации при беспорядочных данных частоты пульса**

- Если данные частоты пульса имеют беспорядочный характер или не появляются на экране, попробуйте выполнить следующее:
- Перед тем как надеть устройство, вымойте и вытрите руку.
- Не наносите на руку под устройство солнцезащитный крем, лосьон или средство от насекомых.
- Не царапайте датчик частоты пульса на задней стороне устройства.
- Располагайте устройство над косточкой запястья. Часы должны прилегать достаточно плотно, но удобно.
- Перед началом занятия подождите, пока значок ♥ не перестанет мигать.
- Перед началом занятия выполните разминку в течение 5 10 минут и получите показания частоты пульса.

**ПРИМЕЧАНИЕ:** В холодную погоду выполняйте разминку в закрытом помещении.

• После каждой тренировки промывайте часы в пресной воде.

## **Просмотр виджета частоты пульса**

Этот виджет позволяет просматривать текущее значение частоты пульса в ударах в минуту (уд./мин.) и график частоты пульса за последние 4 часа.

**1.** Находясь на экране времени, вызовите виджет частоты пульса с помощью кнопки **UP** или **DOWN**.

**ПРИМЕЧАНИЕ:** Возможно, вам необходимо добавить виджет в последовательность.

**2.** Нажмите **START** для просмотра значений средней частоты пульса в состоянии покоя за последние 7 дней.

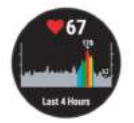

#### **Передача данных частоты пульса на устройства Garmin®**

Можно передавать данные частоты пульса с часов Garmin Swim 2 и просматривать их на сопряженных устройствах Garmin.

**ПРИМЕЧАНИЕ:** Передача данных частоты пульса сокращает период работы батареи.

**1.** Находясь на экране с виджетом частоты пульса, нажмите кнопку **UP** и удерживайте ее в нажатом положении.

**2.** Выберите **Options** (опции) **> Broadcast Heart Rate** (передача частоты пульса).

Устройство Garmin Swim 2 начнет передачу данных частоты пульса, и на экране появится значок  $\mathbf{w}$ .

**ПРИМЕЧАНИЕ:** Во время передачи данных частоты пульса вы можете просматривать только страницу с виджетом частоты пульса.

**3.** Выполните сопряжение часов Garmin Swim 2 с совместимым устройством Garmin ANT+® .

**ПРИМЕЧАНИЕ:** Инструкции по установке сопряжения отличаются для разных совместимых устройств Garmin. См. руководство пользователя.

**СОВЕТ:** Для остановки передачи данных частоты пульса нажмите любую кнопку и затем выберите "Yes" (да).

#### **Передача данных частоты пульса во время занятия**

Можно настроить устройство Garmin Swim 2 на автоматическую передачу данных частоты пульса при начале занятия. Например, вы можете передавать данные частоты пульса на прибор Edge во время занятий велоспортом или на экшн-камеру VIRB® во время любых занятий.

**ПРИМЕЧАНИЕ:** Передача данных частоты пульса сокращает период работы батареи.

**1.** Находясь на экране с виджетом частоты пульса, нажмите кнопку UP и удерживайте ее в нажатом положении.

**2.** Выберите Options (опции) > Broadcast During Activity (передача во время занятия).

**3.** Начинайте занятие.

Устройство Garmin Swim 2 начинает передачу данных частоты пульса в фоновом режиме.

ПРИМЕЧАНИЕ: Устройство никаким образом не показывает, что выполняется передача данных частоты пульса во время занятия.

**4.** При необходимости выполните сопряжение устройства Garmin Swim 2 с совместимым устройством Garmin ANT+.

**ПРИМЕЧАНИЕ:** Инструкции по установке сопряжения отличаются для разных совместимых устройств Garmin.

**СОВЕТ:** Для остановки передачи данных частоты пульса остановите занятие.

## **Настройка предупреждения о ненормальных показаниях частоты пульса**

Можно настроить устройство на выдачу предупреждения при превышении частоты пульса определенного значения (в ударах в минуту) после периода без активности.

**1.** Находясь на экране с виджетом частоты пульса, нажмите кнопку UP и удерживайте ее в нажатом положении.

**2.** Выберите **Options > Abnormal HR Alert > Status > On** (опции > предупреждение о ненормальной ЧП > статус > вкл.)

**3.** Выберите **Alert Threshold** (порог предупреждения).

**4.** Выберите пороговое значение для предупреждения.

Каждый раз при превышении порогового значения на экране будет появляться сообщение, и устройство будет выдавать вибросигнал.

## **Отключение пульсометра на запястье**

По умолчанию на устройстве выбрана настройка частоты пульса "Auto" (авто). Это значит, что прибор автоматически использует показания частоты пульса с пульсометра на запястье, если только к устройству не подключен нагрудный пульсометр ANT+.

**1.** Находясь на экране с виджетом частоты пульса, нажмите кнопку UP и удерживайте ее в нажатом положении.

**2.** Выберите **Options > Status > Off** (опции > статус > выкл.)

## **Информация о зонах частоты пульса**

Многие спортсмены используют зоны частоты пульса для измерения нагрузки своей сердечнососудистой системы и улучшения спортивной формы. Зона частоты пульса представляет собой диапазон, измеренный в ударах в минуту. Пять общепринятых зон пронумерованы от 1 до 5. Чем больше номер, тем выше интенсивность нагрузки. Как правило, зоны частоты пульса рассчитываются на основе процента от максимальной частоты пульса.

## **Спортивные цели**

Зная свои зоны частоты пульса, вы можете определять и улучшать спортивную форму с помощью следующих принципов:

- Частота пульса является хорошим измерителем интенсивности тренировки.
- Тренировка в определенной зоне частоты пульса помогает улучшить работу сердечнососудистой системы и общую физическую форму.

Если вы знаете свое значение максимальной частоты пульса, то вы можете использовать таблицу для определения зоны частоты пульса, подходящей для ваших спортивных целей.

Если же вам неизвестно свое значение максимальной частоты пульса, воспользуйтесь одним из калькуляторов в интернете. Некоторые спортивные залы и центры здоровья проводят тестирование для определения максимальной частоты пульса. По умолчанию максимальная частота пульса рассчитывается как 220 минус ваш возраст.

## **Настройка максимальной частоты пульса**

Устройство использует информацию профиля пользователя из начальной настройки для расчета максимальной частоты пульса

и определения зон частоты пульса по умолчанию. Прибор рассчи-тывает максимальную частоту пульса по формуле 220 минус ваш возраст. Для получения более точных данных калорий, расходуемых во время занятий, необходимо вручную задать максимальную частоту пульса (если это значение известно).

**1.** Находясь на экране времени, нажмите кнопку **UP** и удерживайте ее в нажатом положении.

**2.** Выберите (пользователь профиля) **> Max. HR** (макс. ЧП).

**3.** Введите максимальную частоту пульса.

#### **Настройка зон частоты пульса и максимальной частоты пульса**

Можно настраивать зоны частоты пульса на основе целей тренировки. Устройство использует информацию профиля пользователя из начальной настройки для расчета максимальной частоты пульса и определения зон частоты пульса по умолчанию. Прибор рассчитывает максимальную частоту пульса по формуле 220 минус ваш возраст. Для получения более точных данных калорий, расходуевозраст. для получения оолее точных данных калерии, расходуе-<br>мых во время занятий, необходимо вручную задать максимальную частоту пульса (если это значение известно).

- 1. В приложении Garmin Connect выберите  $\equiv$  или • •
- **2.** Выберите Garmin Devices (устройства Garmin).
- **3.** Выберите ваше устройство.

**4.** Выберите **User Settings** (настройки пользователя) **> Heart Rate Zones** (зоны ЧП).

- **5.** Введите значения частоты пульса для каждой зоны.
- **6.** Введите максимальную частоту пульса.
- **7.** Выберите Save (сохранить).

## **Расчет зон частоты пульса**

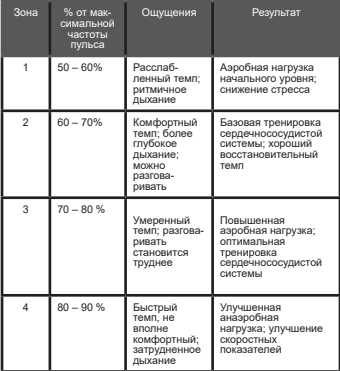

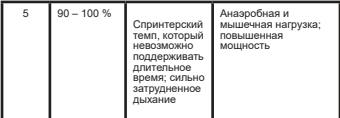

## **Эффект тренировки**

Эффект тренировки измеряет влияние занятия на вашу аэробную и анаэробную спортивную форму. Значение эффекта тренировки накапливается во время занятия. В ходе тренировки величина эффекта тренировки растет, показывая вам, как улучшается ваша эффокта тропировки растот, показывал вам, как улучшается<br>спортивная форма. Этот показатель определяется на основе информации профиля пользователя, частоты пульса, продолжительности и интенсивности занятия.

Аэробный эффект тренировки на основе вашей частоты пульса определяет, как накопленная интенсивность тренировки повлияла на вашу аэробную спортивную форму. Также вы можете узнать, поддерживает ли данная тренировка вашу спортивную форму или улучшает ее. Общее значение EPOC, достигнутое во время тренировки, сопоставляется с диапазоном значений, связанных с вашим уровнем спортивной формы и тренировочными привычками. Тренировки с устойчивой нагрузкой среднего уровня или тренировки с долгими интервалами (> 180 секунд) оказывают положительное влияние на аэробный метаболизм и в результате приводят к улучшениям аэробного эффекта тренировки.

Анаэробный эффект тренировки использует данные частоты пульса и скорости (или мощности) для определения того, каким образом тренировка влияет на вашу способность действовать с очень высокой интенсивностью. Полученное значение зависит от анаэробного «вклада» в показатель EPOC и типа занятия. от анаэрооного «вклада» в показатель ЕРОС и типа занятия.<br>Повторные интервалы 10 – 120 секунд с высокой интенсивностью положительно влияют на ваши анаэробные показатели и улучшают анаэробный эффект тренировки.

Можно добавить **Aerobic Training Effect** (аэробный эффект тренировки) и **Anaerobic Training Effect (**анаэробный эффект тренировки) в качестве поля данных на один из тренировочных экранов,<br>чтобы наблюдать за этим показателем во время занятий.

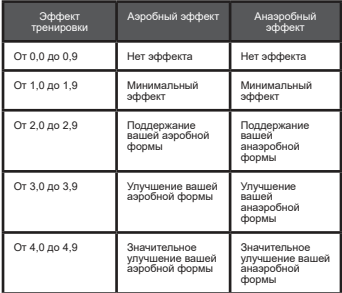

5,0

Чрезмерная и потенциально опасная нагрузка без достаточного времени на восстановление.

Чрезмерная и потенциально опасная нагрузка без достаточного времени на восстановление.

Технология эффекта тренировки предоставляется и поддержива-ется Firstbeat Technologies Ltd. Дополнительную информацию вы

## **Вариабельность частоты пульса и уровень стресса**

Баллы стресса определяются в течение трехминутного теста, когда вы стоите неподвижно. Устройство Garmin Swim 2 анализирует изменчивость частоты пульса и рассчитывает ваш общий стресс. На эффективность спортсмена оказывают влияние такие факторы, как интенсивность тренировок, сон, питание и общий бытовой стресс. Диапазон баллов стресса – от 1 до 100, где 1 соответствует самому низкому уровню стресса, а 100 – самому высокому уровню. Зная баллы стресса, вы можете определить, какой тип тренировки подойдет вам на сегодняшний день: интенсивная пробежка или йога.

## **Использование виджета уровня стресса**

Виджет уровня стресса показывает текущий уровень стресса и график уровня стресса за последние несколько часов. Кроме того, с помощью этого виджета можно получить доступ к пошаговым дыхательным упражнениям, которые помогут вам расслабиться.

**1.** Когда вы сидите или находитесь в неактивном состоянии, с помощью кнопки UP или DOWN вызовите виджет уровня стресса.

**2.** Нажмите кнопку START.

• Если ваш уровень стресса находится в нижнем или среднем диапазоне, на экране появится график с уровнем стресса за последние четыре часа.

**СОВЕТ:** Для начала расслабляющего занятия с экрана графика нажмите кнопки **DOWN > START** и введите продолжительность в минутах.

• Если ваш уровень стресса находится в верхнем диапазоне, появится сообщение, в котором вам предложат начать расслабляющее занятие.

**3.** Выполните одно из следующих действий:

• Просмотрите ваш график уровня стресса.

**ПРИМЕЧАНИЕ:** Синие полоски означают периоды отдыха, желтые полоски – периоды стресса, а серые полоски – перио-ды времени, когда вы были слишком активны для возможности определения вашего уровня стресса.

- Выберите **Yes** (да) для начала расслабляющего занятия и введите продолжительность в минутах.
- Выберите **No** (нет) для пропуска расслабляющего занятия и просмотра графика уровня стресса.

## **Body Battery**

Для определения общего уровня "Body Battery" (батарея тела) устройство анализирует вариабельность частоты пульса, уровень стресса, качество сна и данные занятий. Подобно датчику уровня топлива в машине, этот показатель определяет имеющийся у вас запас энергии. Диапазон изменения "Body Battery" составляет от 0 до 100, где значения от 0 до 25 соответствуют низкому запасу энер-гии, от 26 до 50 – среднему запасу энергии, от 51 до 75 – высокому запасу энергии и от 76 до 100 – очень высокому запасу энергии.

Можно синхронизировать устройство с учетной записью Garmin Connect для просмотра последнего значения "Body Battery", долгосрочных тенденций и дополнительной информации.

## **Просмотр виджета Body Battery**

Виджет "Body Battery" показывает текущий уровень "Body Battery" и график показаний этого параметра за последние несколько часов.

**1.** Используя кнопку **UP** или **DOWN**, вызовите виджет "Body Battery".

**ПРИМЕЧАНИЕ:** Возможно, вам необходимо добавить виджет в последовательность.

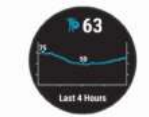

**2.** Нажмите кнопку **START** для просмотра комбинированного графика "Body Battery" и уровня стресса.

Синие столбики обозначают периоды отдыха, оранжевые – периоды стресса. Серые столбики относятся к тем периодам времени, когда вы были слишком активны для определения уровня стресса.

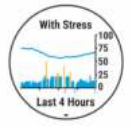

**3.** Нажмите кнопку **DOWN** для просмотра данных "Body Battery" с полуночи.

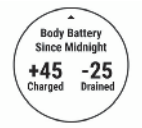

## **Рекомендации по улучшению данных Body Battery**

- Уровень "Body Battery" обновляется, когда вы синхронизируете устройство с учетной записью Garmin Connect.
- Для получения более точных результатов не снимайте часы во время сна.
- Отдых и хороший сон помогают увеличить показатель "Body Battery".
- Напряженные занятия, сильный стресс и плохой сон могут привести к снижению показателя "Body Battery".
- Приемы пищи и стимуляторы (кофеин) не оказывают влияния на показатель "Body Battery".

# **Архив**

Архивные данные включают в себя время, расстояние, калории, средний темп или скорость, информацию по кругам, а также показания дополнительных датчиков.

**ПРИМЕЧАНИЕ:** Когда память устройства заполняется, новые данные будут записываться поверх самых старых данных.

## **Архив плавания**

В устройстве сохраняются итоговые данные по плаванию, а также подробная информация для каждого интервала или круга. Архив плавания в бассейне позволяет просмотреть расстояние, время, темп, калории, количество гребков на одну дорожку бассейна, частоту гребков и баллы swolf. В архиве плавания в открытых водоемах можно узнать расстояние, время, темп, калории, расстояние на один гребок и частоту гребков.

## **Просмотр архива**

Архив содержит предыдущие занятия, сохраненные на устройстве.

Для быстрого доступа к данным занятий на устройстве предусмотрен виджет архива.

**1.** Находясь на экране времени, удерживайте в нажатом положении кнопку **UP**.

**2.** Выберите **History** (архив).

**3.** Выберите **This Week** (эта неделя) или **Previous Week** (предыдущая неделя).

**4.** Выберите занятие.

**5.** Нажмите кнопку **DOWN** для просмотра дополнительной информации о занятии.

## **Удаление архива**

**1.** Находясь на экране времени, удерживайте в нажатом положении кнопку **UP**.

**2.** Выберите **History > Options** (архив > опции).

**3.** Выполните одно из следующих действий:

- Выберите Delete All Activities (удалить все занятия) для удаления всех занятий из архива.
- Выберите Reset Totals (сброс итоговых данных) для сброса всех итоговых данных расстояния и времени.

**ПРИМЕЧАНИЕ:** При использовании этой опции из устройства не удаляются сохраненные занятия.

## **Просмотр итоговых данных**

Вы можете просмотреть суммарные показания расстояния и времени, сохраненные на устройстве.

**1.** Находясь на экране времени, удерживайте в нажатом положении кнопку UP.

- **2.** Выберите History > Totals (архив > итоговые данные).
- **3.** При необходимости выберите тип занятия.

**4.** Выберите опцию для просмотра итоговых данных за неделю или за месяц.

## **Управление данными**

**ПРИМЕЧАНИЕ:** Устройство не совместимо с Windows® 95, 98, Me,<br>Windows NT® и Mac® OS 10.3 и более ранними версиями.

## **Удаление файлов**

*УВЕДОМЛЕНИЕ*

Если вы не знаете назначение файла, не удаляйте его. В памяти прибора содержатся важные системные файлы, которые нельзя удалять.

- **1.** Откройте диск или том Garmin.
- **2.** При необходимости откройте папку или том.
- **3.** Выделите файл, который вы хотите удалить.
- **4.** Нажмите на кнопку Delete (удалить) на клавиатуре компьютера.

**ПРИМЕЧАНИЕ:** Если вы используете компьютер Apple® , то для окончательного удаления файлов требуется очистить папку «Корзина»

#### **Отключение USB-кабеля**

Если устройство подключено к компьютеру в качестве съемного диска или тома, то для предотвращения потери данных необходимо выполнить безопасное отключение устройства от компьютера. Если же прибор подключен к компьютеру Windows в качестве портативного устройства, то выполнять безопасное отключение необязательно.

**1.** Выполните одно из следующих действий:

- На компьютерах Windows выберите значок Безопасное отключение оборудования в системной панели и затем выберите ваше устройство.
- На компьютерах Apple выберите устройство и затем выберите Файл > Извлечь.

**2.** Отсоедините кабель от компьютера.

## **Garmin Connect**

Учетная запись в приложении Garmin Connect предоставляет инструменты для отслеживания и хранения ваших заплывов, анализа информации о занятиях, а также для загрузки обновлений программного обеспечения. Вы можете изменять настройки устройства, включая циферблаты, отображаемые виджеты, тренировки и многое другое.

## **Синхронизация данных с приложением Garmin Connect**

Устройство периодически выполняет автоматическую синхронизацию данных с приложением Garmin Connect. Кроме того, вы можете в любое время выполнить синхронизацию ваших данных вручную.

**1.** Поднесите устройство к смартфону на расстояние не более 3 м (10 футов).

**2.** Находясь на любом экране, удерживайте кнопку **LIGHT** в нажатом положении для вызова меню управления.

# **3.** Выберите  $\overline{C}$

**4.** Теперь вы можете просматривать текущие данные в приложении Garmin Connect.

## **Использование Garmin Connect на компьютере**

Приложение Garmin Express™ подключает устройство к вашей<br>учетной записи Garmin Connect с помощью компьютера. Вы можете использовать приложение Garmin Express для загрузки данных занятий в учетную запись Garmin Connect и для передачи данных (например, тренировок или тренировочных планов) с сайта Garmin Connect на устройство.

**1.** Подключите устройство к компьютеру с помощью USB-кабеля.

- **2.** Зайдите на сайт www.garmin.com/express.
- **3.** Загрузите и установите приложение Garmin Express.

**4.** Откройте приложение Garmin Express и выберите **Add Device** (добавить устройство).

**5.** Следуйте экранным инструкциям.

# **Настройка устройства**

## **Настройка профиля пользователя**

Вы можете задать такие настройки, как рост, вес, год рождения, пол и максимальную частоту пульса. Устройство использует эту информацию для расчета показателей тренировки.

**1.** Находясь на экране времени, нажмите кнопку UP и удерживайте в нажатом положении.

**2.** Выберите  $\overline{\mathbf{W}}$  > User Profile (настройки > профиль пользователя).

**3.** Выберите опцию.

## **Опции занятий**

Опции занятий представляют собой набор настроек, которые оптимизируют ваше устройство в зависимости от того, как вы его используете. Например, настройки и экраны данных будут различными во время бега или велосипедной тренировки.

Если при использовании какого-либо занятия вы меняете настройки (например, поля данных или предупреждения), то эти изменения будут сохранены автоматически как часть занятия.

## **Настройка опций плавания**

Для занятия плаванием можно менять настройки, поля данных и прочие параметры.

- **1.** Находясь на экране времени, нажмите кнопку START.
- **2.** Выберите занятие плаванием.
- **3.** Выберите Options (опции).
- **4.** Выполните одно из следующих действий:

**ПРИМЕЧАНИЕ:** Не все опции могут быть использованы для всех занятий.

- Выберите Workouts (тренировки) для выполнения, просмотра или редактирования тренировки.
- Выберите Data Screens (экраны данных) для настройки экранов данных и полей данных.
- Выберите Alerts (предупреждения) для настройки предупреж-дений, используемых для тренировок.
- Выберите Pool Size (размер бассейна) для выбора размера бассейна или ввода пользовательского значения.
- Выберите Stroke Detection (определение стиля плавания), чтобы устройство автоматически определяло тип гребков во время плавания в бассейне.
- Выберите Countdown Start (запуск обратного отсчета) для начала занятия плаванием с трехсекундным обратным отсчетом.
- Выберите Auto Rest (авто отдых), чтобы устройство автоматически определяло, когда вы находитесь в состоянии отдыха, и создавало интервал отдыха.
- Выберите Laps (круги) для определения того, каким образом будет происходить отметка начала следующего круга.
- Выберите GPS для отключения GPS-приемника или изменения настройки спутников.

Все изменения сохраняются для занятия «Плавание».

## **Изменение опций занятия**

Для конкретного типа занятия можно изменять настройки, поля данных и прочие параметры.

- **1.** Находясь на экране времени, нажмите кнопку START.
- **2.** Выберите Run (бег), Bike (велоспорт) или Cardio (кардио).
- **3.** Выберите Options (опции)/
- **4.** Выполните одно из следующих действий:
	- Выберите Data Screens для настройки экранов данных и полей данных.
	- Выберите Laps (круги) для определения того, каким образом будет происходить отметка начала следующего круга.
	- Выберите Auto Pause (авто пауза) для изменения критериев остановки таймера занятия.
	- Выберите GPS для отключения GPS-приемника или изменения настройки спутников.

Все изменения сохраняются для выбранного занятия.

## **Изменение отображаемых занятий**

В устройстве имеются занятия по умолчанию, например, Бег и Велоспорт. Вы можете также выбрать дополнительные занятия, которые будут отображаться на устройстве.

1. В приложении Garmin Connect выберите **и** или ...

- **2.** Выберите **Garmin Devices** (устройства Garmin).
- **3.** Выберите ваше устройство.

**4.** Выберите **Activity Options** (опции занятия) **> Displayed Activities** (отображаемые занятия) **> Edit** (редактировать).

**5.** Выберите занятия, которые будут отображаться на устройстве.

**6.** Выберите Done (завершить).

Выполните синхронизацию устройства с приложением Garmin Connect, чтобы появились обновленные занятия.

## **Настройка повторяющегося предупреждения**

Повторяющееся предупреждение выдается каждый раз, когда устройство записывает определенное значение или интервал. Например, можно выбрать настройку, чтобы устройство выдавало предупреждение каждые 4 дорожки бассейна (100 м при длине дорожки 25 м).

**1.** Находясь на экране времени, нажмите кнопку **START**.

**2.** Выберите занятие плаванием.

**3.** Выберите Options (опции) > Alerts (предупреждения) > Add New (добавить новое).

**4.** Выберите Time (время), Distance (расстояние), Pacing (темп) или Stroke Rate (частота гребков).

**5.** Включите предупреждение.

**6.** Выберите или введите значение.

Каждый раз при достижении заданного значения будет появляться сообщение. Если звуковые сигналы включены, также будет выдаваться звуковой и вибросигнал.

## **Настройка старта с обратным отсчетом**

Можно выбрать настройку, при которой занятие плаванием будет начинаться с трехсекундного обратного отсчета.

Находясь на экране времени, выберите **START > Pool Swim** (плавание в бассейне) **> Options** (опции) **> Countdown Start** (старт с обратным отсчетом) **> On** (вкл.)

**СОВЕТ:** Для более точного определения времени интервала при использовании старта с обратным отсчетом вместо функции автоматического отдыха используйте кнопку LAP для отметки интервалов отдыха.

## **Настройка полей данных**

Можно настраивать поля данных в соответствии с целями тренировок или в зависимости от используемых дополнительных аксессуаров. Например, можно выбрать настройку, при которой в полей данных будет показан темп на круге и зона частоты пульса.

- **1.** Нажмите кнопку **START** и выберите профиль занятия.
- **2.** Выберите **Options** (опции) **> Data Screens** (экраны данных).
- **3.** Выберите страницу.
- **4.** Выберите поле данных для изменения.

#### **Включение кнопки LAP**

Можно настроить кнопку **BACK** на выполнение функции кнопки LAP (круг) во время хронометрируемых занятий.

- **1.** Нажмите кнопку **START** и выберите профиль занятия.
- **2.** Выберите **Options** (опции) **> Laps** (круги) **> Lap Key** (кнопка LAP).

Функция кнопки **LAP** остается активной для выбранного профиля занятия до тех пор, пока вы ее не отключите.

## **Отметка кругов по расстоянию**

Вы можете использовать функцию "Auto Lap" (автоматическое начало круга) для автоматической отметки кругов через определенное расстояние. Автоматически круг отмечается каждый километр или милю. Также можно отмечать начало нового круга вручную. Эта функция может быть полезна для сравнения ваших результатов на различных отрезках занятия.

- **1.** Находясь на экране времени, нажмите кнопку **START**.
- **2.** Выберите занятие.
- **3.** Выберите **Options** (опции) **> Laps** (круги) **> Auto Lap** (авто круг).

Каждый раз при завершении круга на экране устройства будет показано сообщение со значением временим для данного круга. Если включены звуковые сигналы, то прибор будет также выдавать звуковой сигнал или вибросигнал. Функция "Auto Lap" остается включенной для выбранного профиля занятия до тех пор, пока вы ее не отключите.

При необходимости вы можете настроить экраны данных на индикацию дополнительных данных для круга.

#### **Использование функции Auto Pause® (автоматическая пауза)**

Функция "Auto Pause" позволяет автоматически останавливать таймер, когда вы прекращаете движение. Эта функция может быть полезна в ситуациях, когда ваш маршрут включает светофоры или другие места, где приходится останавливаться.

**ПРИМЕЧАНИЕ:** Когда таймер остановлен или стоит на паузе, данные не записываются в архив.

- **1.** Находясь на экране времени, нажмите кнопку START.
- **2.** Выберите занятие.

**3.** Выберите **Options** (опции) **> Auto Pause** (авто пауза) **> When Stopped** (при остановке).

Функция автоматической паузы остается включенной для выбранного профиля занятия до тех пор, пока вы ее не отключите.

## **Изменение настройки GPS**

По умолчанию устройство использует систему GPS для поиска спутников. Дополнительную информацию о GPS см. на сайте www. garmin.com/aboutGPS.

- **1.** Находясь на экране времени, нажмите кнопку START.
- **2.** Выберите занятие.
- **3.** Выберите Options (опции) > GPS.
- **4.** Выполните одно из следующих действий:
- Выберите GPS Only (только GPS) для включения спутниковой системы GPS.
- Выберите GPS + GLONASS (российская спутниковая система) для получения более точной информации о местоположении в ситуациях с плохим обзором неба.
- Выберите GPS + GALILEO (спутниковая система Евросоюза) для получения более точной информации о местоположении в ситуациях с плохим обзором неба.

**ПРИМЕЧАНИЕ:** Использование GPS вместе с другой спутниковой системой приводит к более быстрому расходу заряда батареи, чем при использовании одной системы GPS.

## **GPS и другие спутниковые системы**

Режимы GPS + GLONASS или GPS + GALILEO обеспечивают лучшую работу в сложных условиях и более быстрый расчет местоположения, чем при использовании одной системы GPS. Однако, при использовании GPS вместе с другой спутниковой системой происходит более быстрый расход заряда батареи, чем при использовании одной системы GPS.

## **Настройка последовательности виджетов**

Можно изменить порядок следования виджетов в последовательности, удалить виджеты и добавить новые виджеты.

**1.** Находясь на экране времени, нажмите кнопку **UP** и удерживайте в нажатом положении.

- **2.** Выберите **> Widgets** (настройки > виджеты).
- **3.** Выберите виджет.

**4.** Выполните одно из следующих действий:

- Выберите Reorder (изменить порядок) для изменения положения виджета в последовательности.
- Выберите Remove (удалить) для удаления виджета из последовательности.
- **5.** Выберите Add Widget (добавить виджет).
- **6.** Выберите виджет.

Он будет добавлен в последовательность виджетов.

## **Настройки слежения за активностью**

Находясь на экране времени, удерживайте в нажатом положении кнопку **UP** и выберите **> Activity Tracking** (настройки > слежение за активностью).

**Status (состояние): Отключение функции слежения за актив**ностью.

**Move Alert (индикатор движения):** Отображение сообщения и полоски индикатора на цифровом экране часов и на экране с ко-личеством шагов. Если звуковые сигналы включены, то устройство также выдаст звуковой или вибросигнал.

**Goal Alerts (предупреждения о целях):** Позволяет включить и отключить предупреждения о целях или же отключать их только во время занятий. Эти предупреждения относятся к целевому количеству шагов для текущего дня и количеству минут интенсивной нагрузки.

**Move IQ:** Позволяет устройству автоматически запускать и сохранять хронометрируемое занятие ходьба или бег, если функция Move IQ обнаруживает знакомые типы движений.

## **Отключение слежения за активностью**

Когда функция слежения за активностью отключена, количество шагов, минуты интенсивных занятий, параметры сна и события Move IQ не записываются.

**1.** Находясь на экране времени, нажмите кнопку **UP** и удерживайте ее в нажатом положении.

**2.** Выберите **> Activity Tracking > Status > Off** (настройки > слежение за активностью > состояние > выкл.)

## **Настройки экрана часов**

Можно настраивать внешний вид экрана часов, выбирая компоновку данных и цвет. Кроме того, можно загружать дополнительные циферблаты из магазина Connect IQTM.

**1.** Находясь на экране времени, нажмите кнопку **UP** и удерживайте ее в нажатом положении.

**2.** Выберите **Watch Face** (циферблат).

**3.** Нажмите кнопку **UP** или **DOWN** для предварительного просмотра вариантов циферблата.

**4.** Нажмите кнопку **START**.

**5.** Для изменения акцентного цвета на циферблате выберите Accent Color (акцентный цвет) (дополнительно).

**6. Выберите Apply (применить)** 

## **Загрузка контента Connect IQ**

Для возможности загрузки контента из приложения Connect IQ необходимо установить сопряжение устройства Garmin Swim 2 со смартфоном.

**1.** Находясь в магазине приложений на смартфоне, установите и откройте приложение Connect IQ.

**2.** При необходимости выберите ваше устройство.

**3.** Выберите контент Connect IQ.

**4.** Следуйте экранным инструкциям.

## **Загрузка контента Connect IQ с помощью компьютера**

**1.** Подключите прибор к компьютеру с помощью USB-кабеля.

**2.** На сайте apps.garmin.com войдите в свою учетную запись.

**3.** Выберите контент Connect IQ и загрузите его.

**4.** Следуйте экранным инструкциям.

## **Системные настройки**

Удерживайте кнопку **UP** в нажатом положении и затем выберите **> System** (система).

**Language (язык):** Настройка языка текста, отображаемого на экране устройства.

**Time (время):** Изменение настроек времени.

**Backlight (подсветка):** Изменение настроек подсветки.

**Sounds (звуки):** Настройка звуков устройства, включая звуки при нажатии кнопок, предупреждения и вибросигналы.

**Do Not Disturb (не беспокоить):** Включение и выключение режима «Не беспокоить». Можно использовать опцию "During Sleep" (во время сна) для автоматического включения режима «Не беспокоить» во время стандартных часов сна. Вы можете задать стандартные часы сна с помощью учетной записи Garmin Connect.

**Auto Lock (авто блокировка):** Позволяет автоматически блокировать устройство для защиты от случайных нажатий кнопок.

**Pace/ Speed Preference (выбор темпа/ скорости):** Настройка устройства на отображение скорости или темпа для бега, велоспорта или прочих занятий. Эта настройка влияет на несколько опций тренировки, архив и предупреждения.

Units (единицы измерения): Настройка единиц измерения, используемых в устройстве.

**Software Update (обновление программного обеспечения):**  Позволяет устанавливать обновления программного обеспечения,

загруженные с помощью приложения Garmin Express или Garmin Connect.

**Reset (сброс):** Позволяет сбрасывать данные пользователя и настройки.

## **Настройки времени**

Находясь на экране времени, удерживайте кнопку UP в нажатом положении и выберите **> System > Time** (настройки > система > время).

**Time Format (формат времени):** Выбор 12-часового или 24-часового формата времени.

**Set Time (настройка времени):** Настройка часового пояса для устройства. При выборе опции "Auto" (авто) время устанавливается автоматически на основе вашего местоположения GPS.

**Sync with GPS (синхронизация с GPS):** Позволяет выполнить ручную синхронизацию времени при изменении часовых поясов и при переводе часов на летнее/ зимнее время.

## **Часовые пояса**

Каждый раз, когда вы включаете устройство и принимаете спутниковые сигналы или выполняете синхронизацию со смартфоном, прибор автоматически определяет часовой пояс и текущее время  $CVTOV$ 

## **Изменение настроек подсветки**

**1.** Находясь на экране времени, нажмите кнопку **UP** и удерживайте в нажатом положении.

**2. Выберите**  $\bullet$  **> System > Backlight (настройки > система >** подсветка).

**3.** Выполните одно из следующих действий:

- Выберите During Activity (во время занятия).
- Выберите Not During Activity (не во время занятия).

**4.** Выполните одно из следующих действий:

- Выберите Keys (кнопки) для включения подсветки при нажатии на кнопки.
- Выберите Alerts (предупреждения) для включения подсветки при выдаче предупреждений.
- Выберите Gesture (жест) для включения подсветки при поднятии руки и повороте запястья (когда вы смотрите на часы).
- Выберите Timeout (таймаут) для настройки длительности работы подсветки.

## **Настройка звуковых сигналов устройства**

Можно настроить устройство на выдачу звуковых или вибросигна-лов при нажатии на кнопки или срабатывании сигнализации.

**1.** Находясь на экране времени, нажмите кнопку **UP** и удерживайте в нажатом положении.

**2.** Выберите **> System** (система) **> Sounds** (звуки).

**3.** Выполните одно из следующих действий:

- Выберите Key Tones (звук при нажатии на кнопку) для включения и отключения звуковых сигналов при нажатии на кнопки.
- Выберите Alert Tones (звук при предупреждении) включение настройки звуковых сигналов при выдаче предупреждения.
- Выберите Vibration (вибрация) для включения и отключения вибросигнала устройства.
- Выберите Key Vibe (вибрация при нажатии на кнопку) для включения вибросигнала при нажатии на кнопки.

## **Блокировка и разблокировка устройства**

Можно включить опцию "Auto Lock" (авто блокировка) для автоматической блокировки устройства для защиты от случайного нажатия на кнопки.

**1.** Находясь на экране времени, нажмите кнопку **UP** и удерживайте в нажатом положении.

**2.** Выберите **> System** (система) **> Auto Lock** (авто блокировка).

**3.** Выберите нужную опцию.

**4.** Для разблокировки устройства нажмите любую кнопку и удерживайте ее в нажатом положении.

## **Отображение темпа или скорости**

Можно изменить тип информации, показанной в поле данных темпа или скорости.

**1.** Находясь на экране времени, нажмите кнопку **UP** и удерживайте в нажатом положении.

**2.** Выберите **> System** (система) **> Pace/ Speed Preference** (выбор темпа/ скорости).

**3.** Выберите занятие.

### **Изменение единиц измерения**

Можно настроить единицы измерения расстояния.

**1.** Находясь на экране времени, нажмите кнопку **UP** и удерживайте в нажатом положении.

**2.** Выберите **> System** (система) **> Units** (единицы измерения).

**3.** Выберите Statute (англо-американские) или Metric (метрические).

## **Часы**

## **Настройка времени вручную**

**1.** Находясь на экране времени, нажмите кнопку **UP** и удерживайте в нажатом положении.

**2.** Выберите **> System** (система) **> Time** (время) **> Set Time** (настройка времени) **> Manual** (вручную).

**3.** Выберите Time (время) и введите время суток.

## **Синхронизация времени с GPS**

Каждый раз при включении устройства и приеме спутниковых сигналов прибор автоматически определяет ваш часовой пояс и текущее время суток. Вы можете вручную синхронизировать время с GPS при изменении часовых поясов и переходе на летнее/ зимнее время.

**1.** Находясь на экране времени, нажмите кнопку **UP** и удерживайте ее в нажатом положении.

**2.** Выберите **> System** (система) **> Time** (время) **> Sync with GPS** (синхронизация с GPS).

**3.** Дождитесь, пока устройство примет спутниковые сигналы.

## **Настройка будильника**

Вы можете настроить несколько отдельных будильников, каждый из которых может срабатывать разово или регулярно.

**1.** Находясь на экране времени, нажмите кнопку **UP** и удерживайте ее в нажатом положении.

**2.** Выберите Alarm Clock > Add Alarm (будильник > добавить будильник).

**3.** Выберите Time (время) и введите время будильника.

**4.** Выберите Repeat (повтор) и укажите режим повтора будильника (необязательно).

**5.** Выберите Sounds (звуки) и укажите тип оповещения (необязательно).

**6.** Выберите Backlight > On (подсветка > вкл.) для включения подсветки в момент срабатывания будильника.

**7.** Выберите Label (метка) и выберите описание для будильника (необязательно).

## **Удаление будильника**

**1.** Находясь на экране времени, нажмите кнопку **UP** и удерживайте ее в нажатом положении.

**2.** Выберите **Alarm Clock** (будильник).

**3.** Выберите будильник.

**4.** Выберите **Delete** (удалить).

### **Запуск таймера обратного отсчета**

**1.** Находясь на любом экране, удерживайте кнопку **LIGHT** в нажатом положении.

**2.** Выберите Timer (таймер).

**3.** Введите время.

**4.** При необходимости выберите Restart > On (перезапуск > вкл.) для автоматического перезапуска таймера после того, как он дойдет до нуля.

**5.** При необходимости выберите Sounds (звуки) и выберите тип оповещения.

**6.** Выберите Start Timer (запустить таймер).

## **Использование секундомера**

**1.** Находясь на любом экране, удерживайте кнопку **LIGHT** в нажатом положении.

- **2.** Выберите Stopwatch (секундомер).
- **3.** Нажмите START для запуска таймера.
- **4.** Нажмите LAP для перезапуска таймера круга (1).

Общий секундомер (2) продолжит работать.

- **5.** Нажмите START для остановки обоих таймеров.
- **6.** Выберите опцию.

**7.** Сохраните записанное время в качестве занятия в архиве (необязательно).

# **Информация об устройстве**

## **Зарядка устройства**

## **А ОСТОРОЖНО**

Данное устройство содержит литий-ионную батарею. Сведения о безопасности и другую важную информацию см. в руководстве о осоопасности и другую сажную информацию ож. в руководотв<br>Правила техники безопасности и сведения об изделии, которое находится в упаковке изделия.

## *УВЕДОМЛЕНИЕ*

Для защиты от коррозии тщательно вытирайте и просушивайте контакты и окружающую область перед зарядкой устройства или подключением к компьютеру. Инструкции по чистке прибора приведены в приложении.

**1.** Подключите малый разъем USB-кабеля к порту зарядки на устройстве.

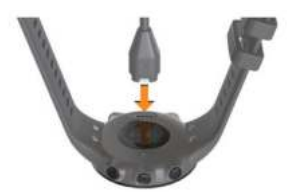

**2.** Подключите большой разъем USB-кабеля к USB-порту зарядного устройства.

**3.** Полностью зарядите устройство.

## **Советы по зарядке устройства**

**1.** Надежно подключите зарядное устройство для зарядки прибора с помощью USB-кабеля.

Можно заряжать часы, подключая USB-кабель в одобренный компанией Garmin адаптер переменного тока, который вставлен в стандартную стенную розетку, или в USB-порт компьютера. Зарядка полностью разряженной батареи занимает до двух часов.

**2.** После того, как уровень зарядки батареи достигнет 100%, снимите зарядное устройство с прибора.

## **Ношение устройства**

• Носите устройство над косточкой запястья.

**ПРИМЕЧАНИЕ:** Устройство должно прилегать достаточно плотно, но при этом не доставлять неудобств. Для более точных показаний частоты пульса часы не должны сдвигаться во время плавания или спортивных упражнений.

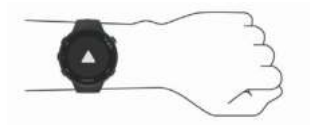

**ПРИМЕЧАНИЕ:** Оптический датчик расположен на задней стороне устройства.

- Дополнительную информацию об измерении частоты пульса на запястье см. в п. «Рекомендации при беспорядочных данных частоты пульса».
- Дополнительную информацию о точности см. на сайте garmin. com/ataccuracy.

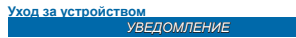

Избегайте грубого обращения с устройством и чрезмерных ударных нагрузок, поскольку это может сократить срок службы продукта.

Тщательно промывайте устройство пресной водой после контакта с хлорированной или морской водой.

Не используйте острые предметы для чистки устройства.

Не допускайте контакта устройства с химическими очистителями, гю допускалте контакта устрологва с хлимпесклим оплотителями,<br>пастворителями и репеллентами, поскольку они могут повредить. пластиковые компоненты и покрытия.

Обязательно протирайте устройство насухо после чистки.

Не храните прибор в местах, где он может подвергаться длительному воздействию экстремальных температур, поскольку это может привести к серьезным поломкам.

## **Чистка устройства**

**1.** Протрите устройство салфеткой, смоченной в несильном бытовом очистителе.

**2.** Вытрите насухо.

После чистки дайте устройству полностью просохнуть.

**СОВЕТ:** Дополнительную информацию см. на сайте www.garmin.

## **Замена ремешков**

Можно заменить существующие ремешки на новые ремешки Garmin Swim 2.

**1.** С помощью отвертки освободите винты.

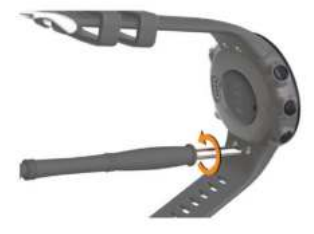

- **2.** Снимите винты.
- **3.** Осторожно снимите ремешки.
- **4.** Поставьте новые ремешки.
- **5.** Установите на место винты, используя отвертку.

## **Технические характеристики**

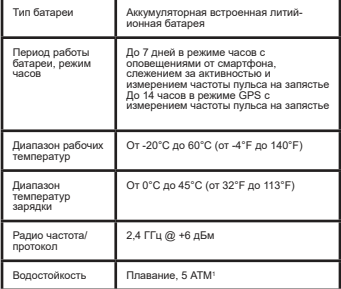

## **Просмотр информации об устройстве**

Вы можете просмотреть идентификационный номер устройства, версию программного обеспечения, нормативную информацию и текст лицензионного соглашения.

**1.** Находясь на экране времени, нажмите кнопку **UP** и удерживайте ее в нажатом положении.

**2.** Выберите **> About** (информация).

# **Поиск и устранение неисправностей**

## **Обновления для устройства**

На компьютере установите Garmin Express (www.garmin.com/ express). На смартфоне установите приложение Garmin Connect.

Таким образом, вы получаете удобный доступ к следующим услугам для устройств Garmin:

- Обновления программного обеспечения
- Передача данных в Garmin Connect
- Регистрация устройства

#### **Обновление программного обеспечения с помощью приложения Garmin Connect**

Для возможности обновления программного обеспечения устройства с использованием приложения Garmin Connect требуется учетная запись Garmin Connect. Также необходимо установить сопряжение устройства с совместимым смартфоном.

Выполните синхронизацию устройства с приложением Garmin Connect.

При наличии нового программного обеспечения приложение Garmin Connect автоматически передаст обновление на устройство. Обновление будет применено, когда вы не будете активно использовать устройство. После завершения процедуры обновления будет выполнен перезапуск прибора.

## **Настройка Garmin Express**

- **1.** Подключите устройство к компьютеру с помощью USB-кабеля.
- **2.** Зайдите на сайт www.garmin.com/express.
- **3.** Следуйте экранным инструкциям.

### **Обновление программного обеспечения с помощью Garmin Express**

Для возможности обновления программного обеспечения вы должны создать учетную запись в приложении Garmin Connect, а также загрузить и установить приложение Garmin Express.

**1.** Подключите устройство к компьютеру с помощью USB-кабеля.

Когда появится новое программное обеспечение, приложение Garmin Express передаст его на устройство.

**2.** Следуйте экранным инструкциям.

**3.** Не отсоединяйте устройство от компьютера во время процедуры обновления.

## **Получение дополнительной информации**

- Зайдите на сайт support.garmin.com для просмотра дополнительных руководств, статей и обновлений программного обеспечения.
- Зайдите на сайт buy.garmin.com или свяжитесь с дилером Garmin для получения информации о дополнительных аксессуарах и запасных деталях.

## **Слежение за активностью**

Дополнительную информацию о точности слежения за активностью см. на сайте garmin.com/ataccuracy.

#### **Устройство не показывает количество шагов за день**

Счетчик шагов за день обнуляется каждый день в полночь.

Если вместо количества шагов показаны прочерки, позвольте устройству принять спутниковые сигналы и автоматически настроить время.

## **Устройство неверно подсчитывает количество шагов**

Если вам кажется, что устройство неверно подсчитывает количество шагов, попробуйте выполнить следующее:

- Не носите часы на доминантной руке (то есть, правшам рекомендуется носить браслет на левой руке).
- Носите устройство в кармане, когда толкаете коляску или газонокосилку.
- Носите устройство в кармане, если вы активно работаете только руками.

**ПРИМЕЧАНИЕ:** Устройство может воспринимать некоторые повторяющиеся движения (при мытье посуды, складывании белья или хлопках в ладоши) как шаги.

#### **Количество шагов на экране устройства и в учетной записи Garmin Connect не совпадает**

Количество шагов в учетной записи Garmin Connect обновляется при выполнении синхронизации с устройством.

**1.** Выполните одно из следующих действий:

- Выполните синхронизацию количества шагов с приложением Garmin Connect.
- Выполните синхронизацию количества шагов с приложением Garmin Connect.
- **2.** Дождитесь, пока устройство не выполнит синхронизацию.

Синхронизация может занять несколько минут.

**ПРИМЕЧАНИЕ:** Обновление приложения Garmin Connect не синхронизирует ваши данные и не обновляет количество шагов.

#### **Минуты интенсивных занятий мигают**

Во время интенсивных занятий, которые приближают вас к выполнению плана по минутам интенсивной нагрузки, показания минут интенсивных занятий мигают.

Занимайтесь не менее 10 минут подряд с умеренным или высоким уровнем интенсивности.

## **Прием спутниковых сигналов**

Для приема спутниковых сигналов устройству может потребоваться<br>беспрепятственный обзор неба. Время и дата устанавливаются<br>автоматически на основе спутниковых данных GPS.

**СОВЕТ:** Дополнительную информацию о GPS см. на сайте www. garmin.com/aboutGPS.

**1.** Выйдите на улицу и найдите открытую площадку.

Передняя часть прибора должна быть направлена к небу.

**2.** Дождитесь, пока устройство не найдет спутники.

На поиск спутниковых сигналов может потребоваться 30 – 60 секунд.

#### **Улучшение приема спутниковых сигналов GPS**

- Регулярно выполняйте синхронизацию устройства с учетной записью Garmin Connect:
	- Подключите устройство к компьютеру с помощью USB-кабеля и приложения Garmin Express.
	- Выполните синхронизацию прибора с приложением Garmin Connect с использованием смартфона с технологией Bluetooth.
	- Подключите устройство к учетной записи Garmin Connect с помощью беспроводной сети Wi-Fi.
	- 1 Устройство выдерживает давление, эквивалентное погружению на глубину 50 метров. Дополнительную информацию см. на сайте www.garmin.com/waterrating.

Во время подключения к учетной записи Garmin Connect устройство выполняет загрузку информации о местоположении спутников на несколько дней, чтобы прибор мог быстрее находить спутниковые сигналы.

- Вынесите устройство на улицу и найдите открытую площадку вдали от высоких зданий и деревьев.
- Оставайтесь неподвижными в течение нескольких минут.

## **Перезагрузка прибора**

Если прибор перестал реагировать на ваши команды, вы можете выполнить его перезагрузку.

**ПРИМЕЧАНИЕ:** Перезагрузка устройства может вызвать удаление ваших данных или настроек.

**1.** Удерживайте кнопку LIGHT в нажатом положении в течение 15 секунд.

Устройство выключится.

**2.** Для включения устройства нажмите кнопку LIGHT и удерживайте ее в нажатом положении 1 секунду.

## **Восстановление всех настроек по умолчанию**

**ПРИМЕЧАНИЕ:** При выполнении этой операции удаляется вся введенная пользователем информация и архив с занятиями.

**1.** Находясь на экране времени, нажмите кнопку UP и удерживайте ее в нажатом положении.

**2.** Выберите **> System** (система) **> Reset** (сброс).

**3.** Выполните одно из следующих действий:

- Для возврата всех настроек устройства к заводским настройкам по умолчанию и сохранения всей информации о занятиях выберите Reset Settings (восстановить настройки).
- Для удаления из архива всех занятий выберите Delete All (удалить все).

## **В устройстве настроен неверный язык**

**1.** Находясь на экране времени, нажмите кнопку UP и удерживайте ее в нажатом положении.

**2.** Прокрутите список вниз до предпоследней позиции и выберите ее.

**3.** Выберите первую позицию в списке.

**4.** Выберите нужный язык.

## **Мой смартфон совместим с устройством?**

Устройство Garmin Swim 2 совместимо со смартфонами, использующими беспроводную технологию Bluetooth.

Информацию о совместимости вы можете найти на сайте www. garmin.com/ble.

## **Мой телефон не подключается к устройству**

Если ваш телефон не подключается к устройству, попробуйте выполнить следующее:

- Выключите смартфон и устройство и затем включите их снова.
- Включите технологию Bluetooth на смартфоне.
- Обновите приложение Garmin Connect до последней версии.
- Удалите устройство из приложения Garmin Connect и настроек Bluetooth на смартфоне для повторения процедуры сопряжения.
- Если вы купили новый смартфон, удалите устройство из приложения Garmin Connect на смартфоне, который вы не планируете больше использовать.
- Поднесите телефон на расстояние не более 10 м (33 футов) к устройству.
- На смартфоне откройте приложение Garmin Connect, выберите<br>Шили • и затем выберите Garmin Devices (устройства Garmin) > Add Device (добавить устройство) для переключения в режим сопряжения.
- На устройстве выберите **UP > > Phone** (телефон) **> Pair Phone** (сопряжение телефона).

## **Могу ли я заниматься кардиотренировками на открытом воздухе?**

Вы можете использовать кардиотренировки и включить GPS-приемник для занятий на свежем воздухе.

- **1.** Выберите **START > Cardio** (кардио) **> Options** (опции) **> GPS**.
- **2.** Выберите опцию.

**3.** Выйдите на улицу и дождитесь, пока устройство примет спутниковые сигналы.

**4.** Нажмите кнопку START для запуска таймера занятия.

GPS-приемник останется во включенном состоянии для выбранного занятия, пока вы его не отключите.

## **Рекомендации для пользователей Garmin Connect**

1. Находясь в приложении Garmin Connect, выберите **или ...** .

**2.** Выберите **Garmin Devices** (устройства Garmin) **> Add Device** (добавить устройство).

## **Продление периода работы батареи**

Вы можете выполнить ряд действий для продления периода работы батареи.

- Уменьшите период времени работы подсветки после ее включения.
- Отключите беспроводную технологию Bluetooth, если вы не пользуетесь подключаемыми функциями.
- Отключите слежение за активностью.
- Используйте циферблат, который не обновляется каждую секунду.
- Например, используйте циферблат без секундной стрелки.
- Ограничьте оповещения от смартфона, отображаемые на экране устройства.
- Остановите передачу данных частоты пульса на сопряженные устройства Garmin.
- Отключите измерение частоты пульса на запястье.

**ПРИМЕЧАНИЕ:** Показания пульсометра на запястье используется для расчета минут интенсивных занятий и сожженных калорий.

# **Приложение**

## **Поля данных**

Для некоторых полей данных требуются дополнительные датчики ANT+.

%Heart Rate Reserve (% резерва ЧП): Процент резерва частоты пульса (максимальная частота пульса минус частота пульса в состоянии покоя).

Aerobic Training Effect (аэробный эффект тренировки): Влияние текущего занятия на вашу аэробную спортивную форму.

Anaerobic Training Effect (анаэробный эффект тренировки): Влияние текущего занятия на вашу анаэробную спортивную форму.

Average Distance Per Stroke (среднее расстояние гребка): Плавание: Среднее расстояние, проплываемое за один гребок во время текущего занятия.

Average HR (средняя ЧП): Средняя частота пульса для текущего занятия.

Average Pace (средний темп): Средний темп для текущего занятия.

Average Speed (средняя скорость): Средняя скорость для текущего занятия.

Average Stroke Rate (средняя частота гребков): Плавание: Среднее количество гребков в минуту во время текущего занятия.

Average Strokes Per Length (средн. гребки/длина.): Среднее количе-ство гребков на длину бассейна для текущего занятия.

Average Swolf (средние баллы Swolf): Среднее значение баллов swolf для текущего занятия. Баллы swolf рассчитываются как сумма времени, в течение которого вы проплыли одну длину бассейна, и количество гребков. При плавании в открытых бассейнах баллы swolf рассчитываются на дистанции 25 метров.

Avg. %HRR (средн. % резерва ЧП): Средний процент резерва частоты пульса (максимальная частота пульса минус частота пульса в состоянии покоя) для текущего занятия.

Avg. HR %Max. (средняя ЧП% макс.): Средний процент от максимальной частоты пульса для текущего занятия.

Calories (калории): Общее количество израсходованных калорий.

Distance (расстояние): Пройденное расстояние для текущей дистанции или занятия.

Elapsed Time (истекшее время): Общее записанное время. Например, если вы запустили таймер и бежали 10 минут, затем остановили таймер на 5 минут, после этого снова включили таймер и бежали 20 минут, то истекшее время составит 35 минут.

Heart Rate (частота пульса): Частота пульса в ударах в минуту. Устройство должно иметь пульсометр на запястье или быть подключенным к совместимому пульсометру.

HR %Max (% от макс. ЧП): Процент от максимальной частоты пульса.

HR Zone (зона ЧП): Текущая зона частоты пульса (1 – 5). Зоны по умолчанию определяются профилем пользователя и максимальной частотой пульса (220 минус возраст).

Int. Avg. %HRR (средн. %HRR - инт.): Средний процент от резерва. частоты пульса (максимальная частота пульса минус частота пульса в состоянии покоя) для текущего интервала плавания.

Int. Avg. %Max (средн.% макс. - инт.): Средний процент от максимальной частоты пульса для текущего интервала плавания.

Int. Avg. HR (средн. ЧП - инт.): Средняя частота пульса на текущем интервале плавания.

Int. Distance (расстояние – инт.): Расстояние, пройденное во время текущего интервала.

Int. Max. %HRR (макс. %HRR - инт.): Максимальный процент от резерва частоты пульса (максимальная частота пульса минус частота пульса в состоянии покоя) для текущего интервала плавания.

Int. Max. %Max (макс. % макс. - инт.): Максимальный процент от максимальной частоты пульса для текущего интервала плавания.

Int. Max. HR (макс. ЧП - инт.): Максимальная частота пульса на текущем интервале плавания.

Int. Pace (темп – инт.): Средний темп во время текущего интервала.

Interval Lengths (длины – инт.): Количество длин бассейна, которое вы проплыли во время текущего интервала.

Intervals (интервалы): Количество интервалов, завершенных во время текущего занятия.

Interval Strokes Per Length (гребки/длина – инт.): Среднее количе-ство гребков на длину бассейна во время текущего интервала.

Interval Stroke Type (тип гребков – инт.): Тип гребков во время текущего интервала.

Interval Swolf (Swolf - инт.): Средние баллы swolf во время текущего интервала.

Interval Time (время – инт.): Время по секундомеру для текущего интервала.

L. Lap HR % Max. (% ЧП макс. – посл. круг): Средний процент от максимальной частоты пульса на последнем завершенном круге.

Lap %HRR (% резерва ЧП – круг): Средний процент резерва частоты пульса (максимальная частота пульса минус частота пульса в состоянии покоя) для текущего круга.

Lap Distance (расстояние – круг): Расстояние, пройденное на текущем круге.

Lap Distance Per Stroke (расстояние гребка - круг): Плавание: Среднее расстояние, проплываемое за один гребок во время текущего круга.

Lap HR (ЧП – круг): Средняя частота пульса на текущем круге.

Lap HR % Max. (ЧП% макс. – круг): Средний процент от максимальной частоты пульса на текущем круге.

Lap Pace (темп – круг): Средний темп на текущем круге.

Laps (круги): Количество завершенных кругов за текущее занятие.

Lap Stroke Rate (частота гребков – круг): Плавание: Среднее количество гребков в минуту во время текущего круга.

Lap Strokes (гребки – круг): Плавание: Общее количество гребков во время текущего круга.

Lap Swolf (Swolf – круг): Баллы swolf во время текущего круга.

Lap Time (время – круг): Время по секундомеру на текущем круге.

Last Lap %HRR (%HRR – посл. круг): Средний процент резерва частоты пульса (максимальная частота пульса минус частота пульса в состоянии покоя) для последнего завершенного круга.

Last Lap Dist. (расстояние – посл. круг): Расстояние, пройденное на последнем завершенном круге.

Last Lap Distance Per Stroke (расстояние гребка - посл. круг): Плавание: Среднее расстояние, проплываемое за один гребок во время последнего завершенного круга.

Last Lap HR (ЧП - посл. круг): Средняя частота пульса на последнем завершенном круге.

Last Lap Pace (темп – посл. круг): Средний темп на последнем завершенном круге.

Last Lap Stroke Rate (частота гребков – посл. круг): Плавание: Среднее количество гребков в минуту во время последнего завершенного круга.

Last Lap Strokes (гребки – посл. круг): Плавание: Общее количество гребков во время последнего завершенного круга.

Last Lap Swolf (Swolf – посл. круг): Баллы swolf во время последнего завершенного круга.

Last Lap Time (время – посл. круг): Время по секундомеру на последнем завершенном круге.

Last Len. Pace (темп – последняя длина): Средний темп на последней завершенной длине бассейна.

Last Length Strokes (гребки – посл. длина): Общее количество гребков во время последней завершенной длины бассейна.

Last Length Stroke Type (тип гребков – посл. длина): Тип гребков, используемых на последней завершенной длине бассейна.

Last Length Swolf (Swolf – посл. длина): Баллы swolf на последней завершенной длине бассейна.

Lengths (длины): Количество дорожек бассейна, завершенных во время текущего занятия.

Pace (темп): Текущий темп.

Repeat On (повтор): Таймер последнего интервала плюс текущий период отдыха (плавание в бассейне).

Rest Timer (таймер отдыха): Таймер текущего периода отдыха (плавание в бассейне).

Speed (скорость): Текущая скорость движения.

Steps (шаги): Количество шагов во время текущего занятия.

Stroke Rate (частота гребков): Плавание: Количество гребков в минуту.

Strokes (гребки): Плавание: Общее количество гребков за текущее занятие.

Swim Time (время плавания): Время плавания для текущего занятия, не включая время отдыха.

Time in Zone (время в зоне): Истекшее время в каждой зоне частоты пульса или мощности.

Time of Day (время суток): Текущее время суток, определенное с учетом ваших настроек времени (формат, часовой пояс, поправки при переходе на летнее/ зимнее время).

Timer (таймер): Показания таймера для текущего занятия.

## **Пульсометр ANT+**

Устройство может быть использовано с беспроводными датчиками ANT+. Дополнительную информацию о совместимости и покупке датчиков см. на сайте http://buy.garmin.com.

Сопряжение с внешним пульсометром

Перед тем, как впервые подключить беспроводной датчик к устройству, используя технологию ANT+, необходимо установить сопряжение между прибором и датчиком. Затем устройство будет подключаться к датчику автоматически после начала занятия, если датчик активен и находится в пределах диапазона.

Закрепите пульсометр на теле.

Пульсометр не может принимать или передавать данные, пока он не закреплен на теле.

Поднесите устройство к датчику на расстояние не более 3 м (10 футов).

**ПРИМЕЧАНИЕ:** Во время установки сопряжения вы должны находиться на расстоянии не менее 10 м (33 футов) от других датчиков ANT+.

Находясь на экране времени, нажмите кнопку **UP** и удерживайте ее в нажатом положении.

Выберите **> Sensors & Accessories** (датчики и аксессуары) **> Add External HR** (добавить внешний пульсометр).

После установки сопряжения между датчиком и вашим устройством появится сообщение. Данные датчика будут показаны в последовательности страниц данных или в пользовательском поле данных.

## **Спортивные цели**

Зная свои зоны частоты пульса, вы можете определять и улучшать спортивную форму с помощью следующих принципов:

- Частота пульса является хорошим измерителем интенсивности тренировки.
- Тренировка в определенной зоне частоты пульса помогает улучшить работу сердечнососудистой системы и общую физическую форму.

Если вы знаете свое значение максимальной частоты пульса, то вы можете использовать таблицу для определения зоны частоты пульса, подходящей для ваших спортивных целей.

Если же вам неизвестно свое значение максимальной частоты пульса, воспользуйтесь одним из калькуляторов в интернете. Некоторые спортивные залы и центры здоровья проводят тестирование для определения максимальной частоты пульса. По умолчанию максимальная частота пульса рассчитывается как 220 минус ваш возраст.

## **Информация о зонах частоты пульса**

Многие спортсмены используют зоны частоты пульса для измерения нагрузки своей сердечнососудистой системы и улучшения спортивной формы. Зона частоты пульса представляет собой диапазон, измеренный в ударах в минуту. Пять общепринятых зон пронумерованы от 1 до 5. Чем больше номер, тем выше интенсивность нагрузки. Как правило, зоны частоты пульса рассчитываются на основе процента от максимальной частоты пульса.

## **Расчет зон частоты пульса**

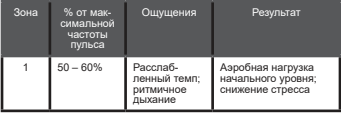

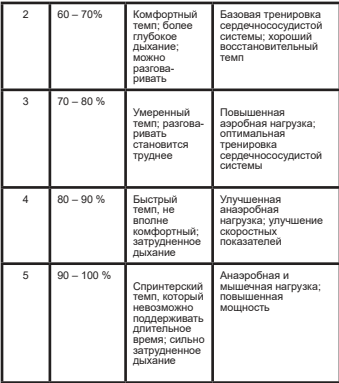

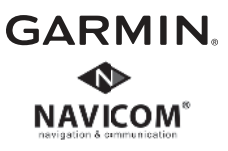

# EAC